# **Dell Networking W-AP205H Access Point**

# Installationsanleitung

Der Dell Networking W-AP205H Access Point ist ein hochleistungsfähiger Dualfunk-Access-Point, der drahtlos oder verkabelt im Hotel- und Gaststättengewerbe oder in Filialen bereitgestellt werden kann.

Dieses Gerät vereint drahtlose Mobilität bei hoher Leistung mit kabelgebundenem lokalen Zugriff im Gigabitbereich, um in Schlafsälen, Hotelzimmern, Klassenräumen, Arztpraxen und Mehrfamilienhäusern sicheren Netzwerkzugriff zu gewährleisten. Die MIMO-Technologie (Multiple-Input, Multiple-Output) ermöglicht es dem W-AP205H Access Point, Drahtlosfunktionalität bei 2,4 GHz gemäß 802.11n und bei 5 GHz gemäß 802.11n/ac zu bieten, während gleichzeitig vorhandene Drahtlosdienste gemäß 802.11a/b/g unterstützt werden.

Der W-AP205H Access Point kann mithilfe der im Lieferumfang enthaltenen Halterung an einer Wanddose befestigt werden. Mit dem separat erhältlichen Montage-Set AP-205H-MNTR ist die Tischmontage als Remote Access Point in Filialbüros möglich.

Der W-AP205H Access Point kann zusammen mit einem Dell Networking W-Series Controller verwendet werden.

Der W-AP205H Access Point bietet die folgenden Funktionen:

- Dualer drahtloser Transceiver
- Betrieb gemäß IEEE 802.11a/b/g/n/ac als drahtloser Access Point
- Betrieb gemäß IEEE 802.11a/b/g/n/ac als drahtloser Air Monitor, Spektrumanalysator
- Zentralisierte Verwaltungskonfiguration und Upgrades über einen Dell Controller
- Kompatibilität mit IEEE 802.3af/at PoE
- Unterstützung für PoE-in am Anschluss E0 (ausschließlich)/PoE-out am Anschluss E3 (ausschließlich)
- Unterstützung für verschiedene USB-Peripheriegeräte

# **Lieferumfang**

 $\mathscr{Q}$ 

**Contract Contract Contract Contract Contract Contract Contract Contract Contract Contract Contract Contract C** 

- W-AP205H Access Point
- Montagehalterung für eine Wanddose
- #6-32 Kopfschrauben (2 Stück)
- T8H Torx-Sicherheitsschraube
- Installationsanleitung (dieses Dokument)

# **Hardwareübersicht**

### **Abbildung 1** *Vorderseite des APs*

#### <span id="page-0-3"></span>**LED**

Auf der Vorderseite des W-AP205H Access Points befinden sich zwei LEDs. Die obere LED zeigt den Status des APs als Energieversorger (Power Sourcing Equipment, PSE), der PoE-out am Anschluss E3 ermöglicht. Die untere LED zeigt den Betriebsstatus des APs an.

#### **Konsolenanschluss**

Der W-AP205H Access Point ist mit einem seriellen Konsolenanschluss auf der Rückseite ausgestattet ([Abbildung 2\)](#page-0-1). Über diese Schnittstelle kann der AP zur direkten lokalen Verwaltung an ein serielles Terminal oder an ein Laptop angeschlossen werden. Bei diesem Anschluss auf der Rückseite des W-AP205H Access Points handelt es sich um einen 4-poligen Anschluss mit abnehmbarem Staubschutz. Ein optionales serielles Adapterkabel (AP-CBL-SER), das mit dem W-AP205H Access Point kompatibel ist, wird separat angeboten.

<span id="page-0-1"></span>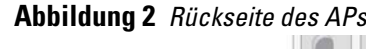

#### **Ethernet-Anschlüsse**

Der W-AP205H Access Point verfügt insgesamt über vier aktive Ethernet-Anschlüsse (E0-E3). Anschluss E0 auf der Rückseite des APs [\(Abbildung 2](#page-0-1)) ist ein 10/100/1000Base-T (RJ-45)- Uplink-Port mit automatischer Erkennung für kabelgebundene MDI/MDX-Netzwerke. Er unterstützt Power over Ethernet (PoE) gemäß IEEE 802.3af/802.3at und akzeptiert 48 VDC (Nennspannung) als standardgemäß definierter Verbraucher (Powered Device, PD) von einem Energieversorger (Power Sourcing Equipment, PSE), zum Beispiel von einem PoE-Midspan-Injektor oder von einer Netzwerkinfrastruktur, die PoE unterstützt.

Die Anschlüsse E1-E3 auf der Unterseite des APs [\(Abbildung 3\)](#page-0-2) sind 10/100/1000Base-T (RJ-45)-Downlink-Ports mit automatischer Erkennung für kabelgebundene MDI/MDX-Netzwerke. Sie werden verwendet, um verkabelten Geräten sichere Netzwerkkonnektivität zu ermöglichen. Nur der Anschluss E3 unterstützt die PoE-out-Funktion und kann bis zu 10 W bereitstellen, wenn der AP im PoE-Modus gemäß 802.3at betrieben wird.

- 
- IEEE 802.3af-konforme PoE-Quelle (Power over Ethernet)
- Dell AP AC-DC-Adapter-Kit (separat erhältlich)
- Layer-2/3-Netzwerkkonnektivität zum AP

Zusätzlich verfügt der W-AP205H Access Point über einen Passthrough (PT)-Anschluss auf der Rückseite [\(Abbildung 2](#page-0-1)) sowie einen E0/PT-Anschluss auf der Unterseite ([Abbildung 3\)](#page-0-2). Der E0/PT-Anschluss fungiert hauptsächlich als Passthrough (PT)-Anschluss. Alternativ dazu kann der E0/PT-Anschluss als E0-Uplink-Anschluss verwendet werden und unterstützt dann die PoE-Stromversorgung gemäß 802.3af/802.3at, wenn die E0- und PT-Anschlüsse auf der Rückseite des APs physisch durch ein Ethernet-Kabel (AP-CBL-ETH10, separat erhältlich mit dem Tischmontage-Set AP-205H-MNTR) überbrückt werden.

#### <span id="page-0-2"></span>**Abbildung 3** *Unterseite des APs*

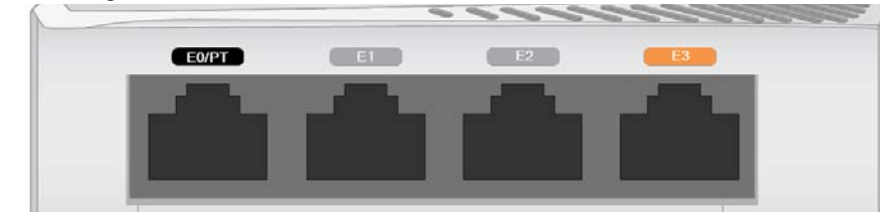

 $\overline{2}$ ۔<br>3  $\bar{4}$ 5 .<br>م 7  $\overline{R}$ 

#### <span id="page-0-4"></span>**Abbildung 4** *Pin-Belegung des Gigabit-Ethernet-Anschlusses*

#### **USB-Anschluss**

Der W-AP205H Access Point verfügt auf der rechten Seite über einen USB-Anschluss. Der USB-Anschluss ist mit UMTS-Modems und Bluetooth Low Energy (BLE)-Dongles kompatibel. Wenn er aktiv ist, kann der USB-Anschluss bis zu 5 W (1 A) unterstützen.

#### **Drucktaste**

 $\mathscr{Q}$ 

Die Drucktaste auf der Seite des W-AP205H Access Points dient zum Zurücksetzen des APs auf die werkseitigen Standardeinstellungen sowie zum Ein- und Ausschalten der LED-Anzeige.

 So setzen Sie den AP auf die werkseitigen Standardeinstellungen zurück: 1. Schalten Sie den AP aus.

2. Halten Sie die Drucktaste mit einem schmalen Gegenstand, zum Beispiel einer gerade gebogenen Büroklammer, gedrückt.

3. Schalten Sie den AP ein, ohne die Drucktaste loszulassen. Die Systemstatus-LED

- 
- - blinkt nach 5 Sekunden. 4. Lassen Sie die Drucktaste los. Die Systemstatus-LED blinkt innerhalb von 15 Sekunden erneut, um anzuzeigen, dass das Reset abgeschlossen ist. Der AP wird mit den werkseitigen Standardeinstellungen gestartet.
- So schalten Sie die Systemstatus-LED aus/ein: Drücken Sie während des normalen Betriebs des APs mit einem schmalen Gegenstand, zum Beispiel mit einer Büroklammer, auf die Drucktaste. Die Systemstatus-LED wird sofort aus- bzw. eingeschaltet.

#### **Stromversorgung**

- Der W-AP205H Access Point verfügt über einen 48-V-Gleichstromanschluss, um die Stromversorgung über einen Netzadapter (AP-AC-48V36, separat erhältlich) zu ermöglichen.
- Der W-AP205H Access Point unterstützt sowohl die PoE-in- als auch die PoE-out-Funktionalität. Der PoE-in (PoE-PD) ermöglicht es dem Anschluss E0, Strom über eine 802.3at-Quelle (bevorzugt) oder über eine 802.3af-Quelle (optional) zu beziehen.
- Beim Betrieb mit einer 802.3at-Quelle ist die PoE-out-Funktionalität (PoE-PSE) am Anschluss E3 aktiviert; die maximal zulässige Ausgangsleistung beträgt 10 W. Wenn ein Verbraucher (Powered Device, PD), der an den Anschluss E3 angeschlossen ist, versucht, das Limit von 10 W zu überschreiten, wird der Anschluss E3 vorübergehend deaktiviert. Der Anschluss wird nach dem Deaktivieren automatisch reaktiviert.
- Beim Betrieb mit einer 802.3at-Quelle ist der USB-Anschluss am W-AP205H Access Point ebenfalls aktiviert; die maximale Ausgangsleistung beträgt 5 W.
- Beim Betrieb mit einer 802.3af-Quelle ist die Stromversorgung sowohl für PoE-PSE als auch

Wenn sowohl PoE als auch Gleichstrom verfügbar sind, verwendet der H Access Point standardmäßig die Gleichstromquelle.

FTH Rx+ (PoE negativ) ETH Rx+ ETH Tx+ (PoE positiv) Reservepaar (PoE positiv) (PoE positiv) Reservepaar ETH Tx-(PoE positiv) Reservepaar (PoE negativ (PoE negativ) Reservepaar

 $(2)$ 

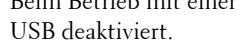

## **Bevor Sie beginnen**

### **Netzwerkvoraussetzungen vor der Installation**

Nachdem die WLAN-Planung abgeschlossen ist und die entsprechenden Produkte sowie deren Platzierung bestimmt wurden, müssen die Dell-Controller installiert und erstmals eingerichtet werden, bevor die APs bereitgestellt werden können.

#### <span id="page-0-0"></span>**AP – Checkliste vor der Installation**

Stellen Sie vor der Installation des W-AP205H Access Points sicher, dass Folgendes zur

- Hand ist:
- Vorinstallierte Wanddose
- Cat5E-UTP-Kabel mit Netzwerkzugriff, in der Wanddose installiert
- Eine der folgenden Stromquellen:
	-
- 
- Im Netzwerk bereitgestellter Dell Controller:

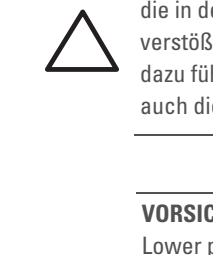

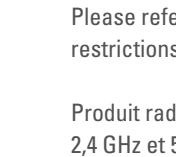

Einer der folgenden Netzwerkdienste:

- Aruba Discovery Protocol (ADP)
- DNS-Server mit einem "A"-Record
- DHCP-Server mit herstellerspezifischen Optionen

#### **Übersicht über den Einrichtungsprozess**

Führen Sie die folgenden Schritte in der angegebenen Reihenfolge aus, um den W-AP205H Access Point einzurichten.

- 1. Überprüfen der Konnektivität vor der Installation.
- 2. Festlegen des Installationsstandorts für die einzelnen APs.
- 3. Installieren der einzelnen APs.
- 4. Überprüfen der Konnektivität nach der Installation.
- 5. Konfigurieren der einzelnen APs.

# **Überprüfen der Konnektivität vor der Installation**

Bevor Sie APs in einer Netzwerkumgebung installieren, sollten Sie sicherstellen, dass die APs den Controller erkennen und eine Verbindung dazu herstellen können, wenn sie eingeschaltet sind. Damit das Netzwerk erfolgreich eingerichtet werden kann, müssen die folgenden Bedingungen erfüllt sein:

- Wenn eine Verbindung zum Netzwerk hergestellt wurde, wird jedem AP eine gültige IP-Adresse zugewiesen
- APs können den Controller erkennen

Anweisungen zum Erkennen und zum Herstellen der Verbindung zum Controller finden Sie im *Dell Networking W-Series ArubaOS Quick Start Guide*.

# **Festlegen der spezifischen Installationsstandorte**

Der W-AP205H Access Point muss an einem von Dell zugelassenen Set für die Wand- oder Tischmontage (separat erhältlich) befestigt werden. Der AP sollte senkrecht ausgerichtet werden, wobei die Ethernet-Anschlüsse nach unten weisen, um den maximalen Antennengewinn zu ermöglichen. Orientieren Sie sich an der AP-Platzierungsübersicht, die von der Dell VisualRF Plan-Software generiert wurde, um die richtigen Installationsorte zu bestimmen. Jeder Installationsort sollte sich so nah wie möglich an der Mitte des beabsichtigten Abdeckungsbereichs befinden und sollte weder Hindernisse noch offensichtliche Störungsquellen aufweisen. Dämpfer/Reflektoren/Störungsquellen beeinträchtigen die Verbreitung der Funkwellen und sollten in der Planungsphase berücksichtigt und im VisualRF-Plan ausgeglichen werden.

#### **Erkennen bekannter Funk-Dämpfer/Reflektoren/Störungsquellen**

Es ist sehr wichtig, während der Installationsphase vor Ort nach Elementen zu suchen, die als Funkdämpfer oder -reflektoren bzw. als Störungsquellen bekannt sind. Achten Sie darauf, dass diese Elemente berücksichtig werden, wenn Sie einen AP an seinem festen Standort anbringen. Beispiele für Funkdämpfer:

- Zement/Beton Alter Beton gibt viel Wasser ab, wodurch der Beton ausgetrocknet wird, was die Ausbreitung von Funkwellen ermöglicht. Neuer Beton bindet viel Wasser, sodass Funksignale blockiert werden.
- Natürliche Elemente Aquarien, Brunnen, Teiche und Bäume
- Ziegelwände

Beispiele für Funkreflektoren:

- Metallobjekte Metallplatten zwischen Stockwerken, Betonrippenstahl, Feuertüren, Klimaanlagen- und Heizungsschächte, mit Draht verstärkte Fenster, Jalousien, Maschendrahtzäune (je nach Maschengröße), Kühlschränke, Gestelle, Regale und Aktenschränke.
- Platzieren Sie APs nicht zwischen zwei Klimaanlangen-/Heizungsschächten. Achten Sie darauf, dass APs unter solchen Schächten platziert werden, um Funkstörungen zu vermeiden.

Beispiele für Funkstörungsquellen:

- Mikrowellengeräte und andere 2,4- oder 5-GHz-Objekte (zum Beispiel schnurlose Telefone)
- Schnurlose Headsets, wie sie zum Beispiel in Call Centern und Kantinen verwendet werden

**HINWEIS:** Der W-AP205H Access Point benötigt ArubaOS 6.4.3.0 oder eine neuere Version.

**HINWEIS:** Wenden Sie sich an Ihren Händler, wenn Teile fehlen oder beschädigt sind oder wenn Sie falsche Teile erhalten haben. Bewahren Sie den Karton

einschließlich der Original-Verpackungsmaterialien nach Möglichkeit auf. Verwenden Sie diese Materialien, um das Produkt bei Bedarf zu verpacken und an den Händler zurückzugeben.

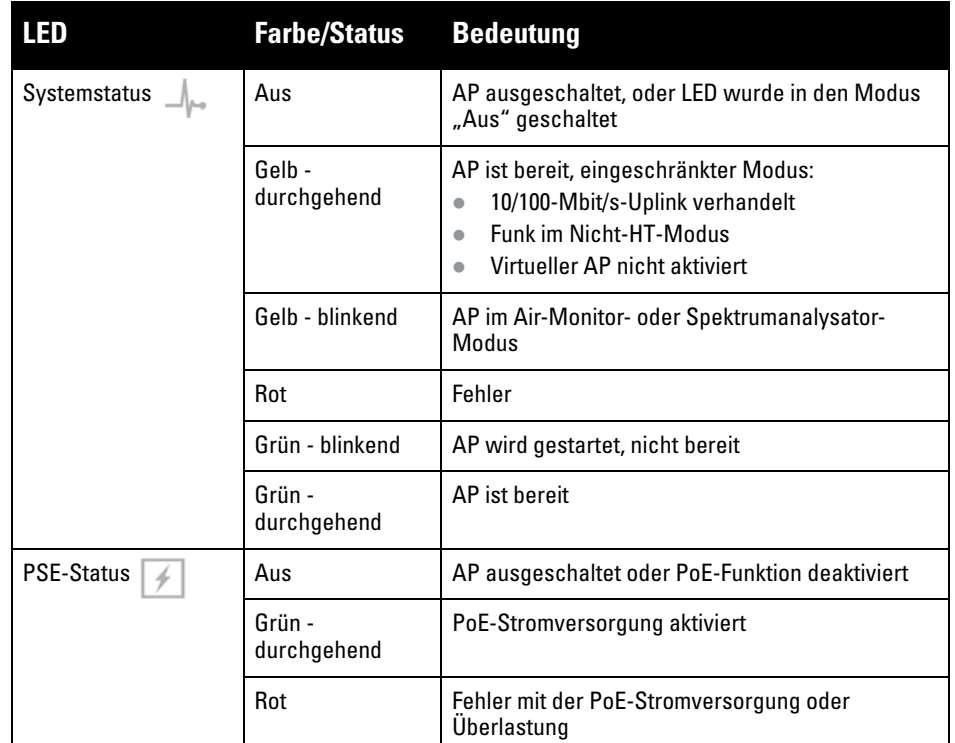

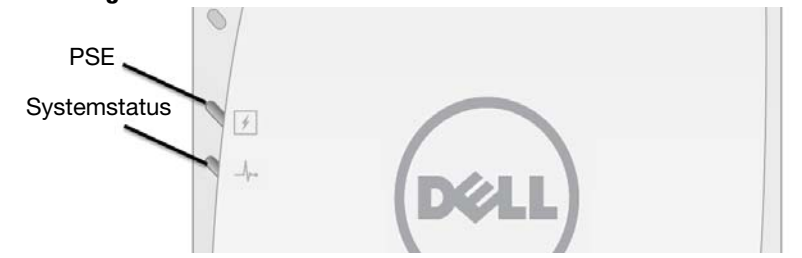

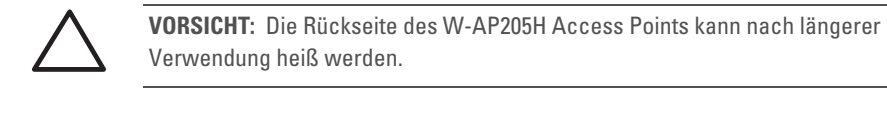

**HINWEIS:** Das Herstellen und Trennen von Verbindungen mit der Ø Konsolenschnittstelle bei laufendem Betrieb wird nicht empfohlen.

**HINWEIS:** Beim Betrieb im Modus 802.3af stellt der USB-Anschluss keine Stromversorgung bereit.

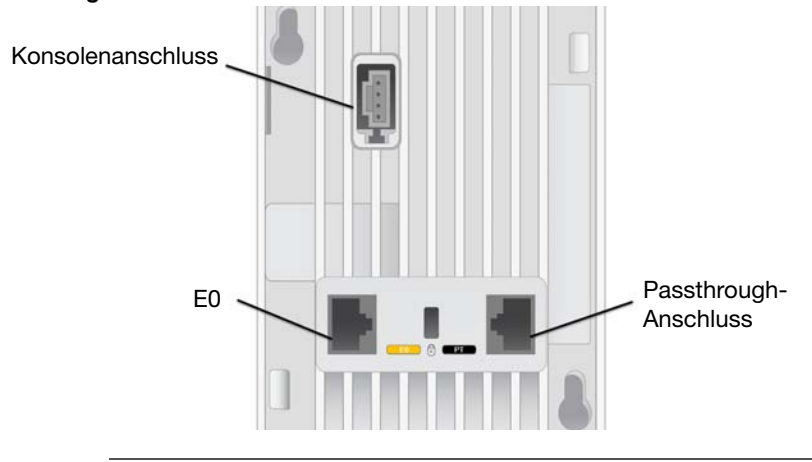

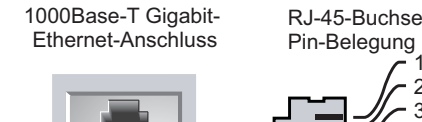

Reservepaar

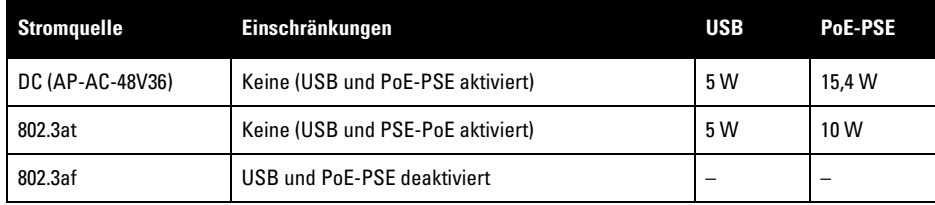

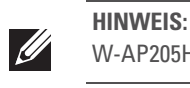

**VORSICHT:** FCC-Erklärung: Die missbräuchliche Terminierung von Access Points, die in den USA für Controller, die keine US-Modelle sind, installiert werden, verstößt gegen die FCC-Zulassung. Jeder absichtliche Verstoß dieser Art kann dazu führen, dass die FCC die sofortige Beendigung des Betriebs fordert und kann auch die Beschlagnahme zur Folge haben (47 CFR 1.80).

**VORSICHT:** EU-Erklärung: restrictions.

- Lower power radio LAN product operating in 2.4 GHz and 5 GHz bands. Please refer to the *Dell Networking W-Series ArubaOS User Guide* for details on
- Produit radio basse puissance pour réseau local opérant sur les fréquences 2,4 GHz et 5 GHz. Consultez le *Guide de l'utilisateur du logiciel ArubaOS Dell Networking W-Series* pour plus de détails sur les limites d'utilisation.
- Niedrigenergie-Funk-LAN-Produkt, das im 2,4-GHz und im 5-GHz-Band arbeitet. Weitere Informationen bezüglich Einschränkungen finden Sie im *Dell Networking W-Series ArubaOS User Guide.*
- 
- 
- Prodotto radio LAN a bassa potenza operante nelle bande 2,4 GHz e 5 GHz. Per informazioni dettagliate sulle limitazioni, vedere la *Dell Networking W-Series ArubaOS User Guide*.

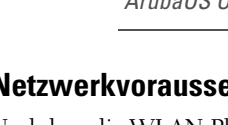

**HINWEIS:** Überprüfen Sie unbedingt die unter [AP – Checkliste vor der Installation](#page-0-0) aufgeführten Punkte, bevor Sie versuchen, einen W-AP205H Access Point einzurichten und zu installieren.

**HINWEIS:** Der W-AP205H Access Point wurde so entwickelt, dass behördliche Vorschriften eingehalten werden; deshalb dürfen die Einstellungen nur von autorisierten Netzwerkadministratoren geändert werden. Weitere Informationen zur AP-Konfiguration finden Sie im *Dell Networking W-Series ArubaOS Quick Start Guide* und *Dell Networking W-Series ArubaOS User Guide*.

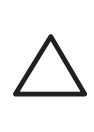

 $\mathscr{U}$ 

 $\mathscr{U}$ 

**VORSICHT:** Access Points sind Funkübertragungsgeräte und unterliegen als solche behördlichen Regulierungen. Netzwerkadministratoren, die für die Konfiguration und den Betrieb von Access Points verantwortlich sind, müssen die örtlich geltenden Funkvorschriften einhalten. Insbesondere müssen Access Points Kanalzuweisungen verwenden, die für die Umgebung, in der der Access Point genutzt wird, angemessen sind.

# **Dell Networking W-AP205H Access Point**

**Installationsanleitung**

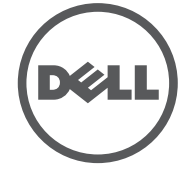

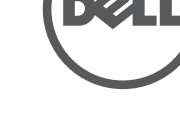

www.dell.de

Dell Networking W-AP205H Access Point | Installationsanleitung Teilenummer 0511784-DE-01 | März 2015

**Kontaktaufnahme mit Dell**

Hauptwebsite and dell.de

Kontaktinformationen dell.com/contactdell

Dokumentations-Website | dell.de/support/manuals

Support-Website dell.de/support

**Website-Support**

 $\odot$  2015 Aruba Networks, Inc.  $\bigcirc$  AITWAVE , Aruba Networks®, Aruba Wireless Networks®, das eingetragene "Aruba the Mobile Edge Company"-Logo und Aruba Mobility Management System $^\circledR$  sind Marken von Aruba Networks. Dell™, das DELL™-Logo und PowerConnect™ sind Marken von Dell Inc. Alle Rechte vorbehalten. Spezifikationen in diesem Handbuch können ohne Ankündigung geändert werden.

#### Copyright

Bestimmte Aruba-Produkte enthalten Open Source-Softwarecode, der von Drittanbietern entwickelt wurde,<br>darunter Softwarecode gemäß GNU General Public License (GPL), GNU Lesser General Public License (LGPL) oder anderen Open Source-Lizenzen. Den Open Source Code finden Sie auf dieser Website: http://www.arubanetworks.de/open\_source

Hergestellt in den USA. Alle anderen Marken sind Eigentum der jeweiligen Inhaber.

Open Source Code

Enthält Software von Litech Systems Design. IF-MAP Client-Bibliothek Copyright 2011 Infoblox, Inc. Alle Rechte vorbehalten. Dieses Produkt enthält Software, die von Lars Fenneberg et al. entwickelt wurde. Rechtliche Hinweise

Die Verwendung von Switching-Plattformen und Software von Aruba Networks, Inc. durch Einzelpersonen oder Unternehmen zur Terminierung von VPN-Client-Geräten anderer Hersteller stellt die vollständige Anerkennung der Haftbarkeit dieser Einzelpersonen oder dieses Unternehmens für diese Aktion dar und enthebt Aruba Networks, Inc. zur Gänze aller rechtlichen Maßnahmen, die bezüglich der Verletzung des Urheberrechts im Namen dieser Hersteller ergriffen werden.

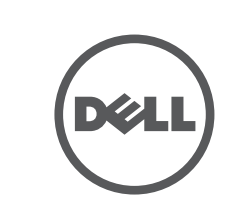

# **Installieren des APs**

Der W-AP205H Access Point ist für die Unterbringung in einer Vielzahl von elektrischen Wanddosen konzipiert.

1. Entfernen Sie zunächst die ggf. vorhandene Wandabdeckung.

**Abbildung 5** *Entfernen der Abdeckung (abgebildet ist eine US-typische Wanddose)*

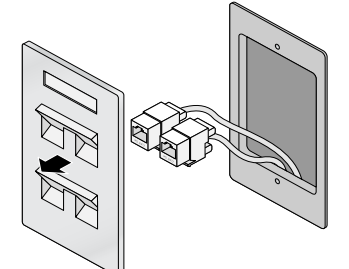

- 2. Entfernen Sie ggf. vorhandene RJ-45-Buchsen (normalerweise Western-Stecker) oder kürzen/entfernen Sie das UTP-Kabel.
- 3. Verwenden Sie ein kurzes Ethernet-Kabel (separat erhältlich), um den Anschluss E0 mit einem RJ-45-Anschluss zu verbinden, oder crimpen Sie einen RJ-45-Stecker (nicht im Lieferumfang enthalten) an das Kabel und stecken Sie ihn in den Anschluss E0. Führen Sie denselben Vorgang für den PT-Anschluss durch, falls dieser verwendet wird.
- 4. Richten Sie die Montageöffnungen der Montageklammer des W-AP205H an den Montageöffnungen Ihrer Wanddose aus wie in [Abbildung 6](#page-1-0) und [Abbildung 7](#page-1-1) gezeigt. Für eine international gebräuchliche Wanddose gibt es in der Montagehalterung zwei Sätze von Montageöffnungen, um verschiedene Installationspositionen zu ermöglichen. Ausführliche Informationen finden Sie unter [Abbildung 7.](#page-1-1)
- Für die Wanddose gelten die folgenden Standards:
- IEC 60670-1, GB17466, BS4662 und DIN49073 für internationale Bauweisen ANSI/NEMA OS 1 und OS 2 für US
- 5. Setzen Sie die beiden mitgelieferten Kopfschrauben ein und ziehen Sie sie fest, um die Montagehalterung zu sichern.

#### <span id="page-1-0"></span>**Abbildung 6** *Befestigen der Klammer an der Wanddose (abgebildet ist eine US-typische Wanddose)*

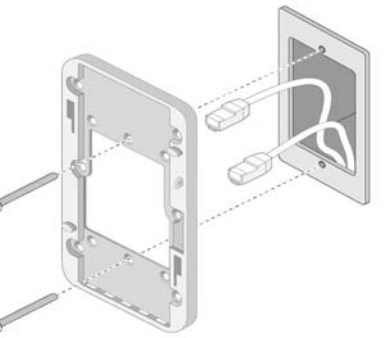

#### <span id="page-1-1"></span>**Abbildung 7** *Befestigen der Klammer an der Wanddose (abgebildet ist eine international gebräuchliche Wanddose)*

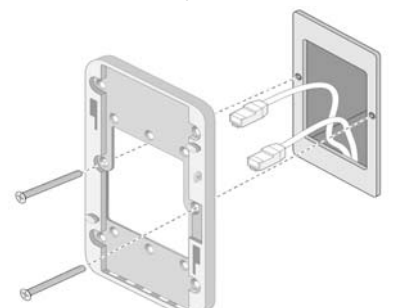

- 6. Schließen Sie Kabel auf der Rückseite des APs an.
- 7. Richten Sie die Montageöffnungen auf der Rückseite des APs mit den entsprechenden Montagezapfen der Wandhalterung aus wie in [Abbildung 8](#page-1-2) dargestellt.
- 8. Drücken Sie den AP gegen die Zapfen und nach unten, bis die Zapfen oben in den Schlitzen der Montageöffnungen sitzen.

#### <span id="page-1-2"></span>**Abbildung 8** *Befestigen des APs an der Halterung*

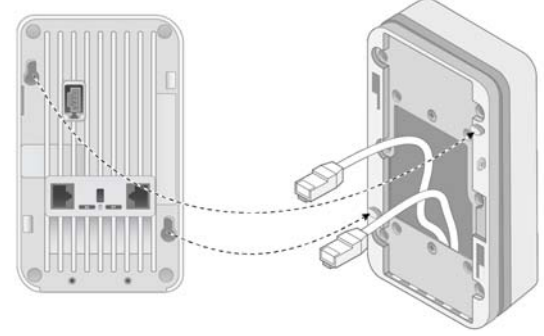

- 9. Nachdem Sie den AP an der Wandhalterung befestigt haben, setzen Sie die T8H Torx-Sicherheitsschraube in die Öffnung oben rechts in der Wandhalterung ein und ziehen Sie sie fest.
- 10. Falls Sie nicht PoE verwenden, schließen Sie den (separat erhältlichen) Netzadapter an den Gleichstromanschluss auf der Seite des APs an.

Dell-Produkte erfüllen die Anforderungen der chinesischen Umweltschutzvereinbarungen und tragen das links abgebildete "EFUP 10"-Kennzeichen.<br><del>15毒有害物质声</del>明

### **Hazardous Materials Declaration**

# **Überprüfen der Konnektivität nach der Installation**

Mit der Systemstatus-LED am AP kann überprüft werden, ob der AP mit Energie versorgt wird und erfolgreich initialisiert wurde [\(LED\)](#page-0-3). Weitere Informationen zur Überprüfung der Netzwerkkonnektivität nach der Installation finden Sie im *Dell Networking W-Series ArubaOS Quick Start Guide*.

# **Konfiguration des APs**

### **AP-Provisioning/-Reprovisioning**

Die Parameter für das Provisioning (Versorgungsprozess) sind für jeden AP eindeutig. Diese lokalen AP-Parameter werden erstmalig auf dem Controller konfiguriert und dann auf den AP geleitet und dort gespeichert. Es wird empfohlen, die Provisioning-Einstellungen nur über die ArubaOS-Web-UI zu konfigurieren. Ausführliche Informationen finden Sie im *Dell Networking W-Series ArubaOS User Guide*.

### **AP-Konfiguration**

Die Konfigurationsparameter sind netzwerk- oder controllerspezifisch und werden auf dem Controller konfiguriert und gespeichert. Die Einstellungen für die Netzwerkkonfiguration werden an den AP bzw. die APs weitergegeben, sie bleiben jedoch im Speicher des Controllers. Die Konfigurationseinstellungen können über die ArubaOS Web UI oder ArubaOS CLI vorgenommen werden. Ausführliche Informationen finden Sie in den Handbüchern *Dell Networking W-Series ArubaOS User Guide* und/oder *Dell Networking W-Series ArubaOS CLI Reference Guide*.

# **Produktspezifikationen**

## **Elektrisch**

- Ethernet: 4 x 10/100/1000Base-T Ethernet-RJ-45-Schnittstelle mit automatischer Erkennung (E0-E3) ■ 2 x passive RJ-45 Passthrough-Schnittstelle (E0/PT und PT)
- $MDI/MDX$
- IEEE 802.3 (10Base-T), IEEE 802.3u (100Base-T).
- IEEE 802.3ab (1000Base-T) ■ Power over Ethernet (IEEE 802.3af- und 802.3at-konform), 48 V DC (Nennspannung) und 56 V
- DC (maximal)/350mA (Pin-Belegung siehe [Abbildung 4\)](#page-0-4) Stromversorgung:
- 48-V-Gleichstromanschluss, unterstützt Stromversorgung über einen Netzadapter (Wechselstrom zu Gleichstrom)
- PoE-Unterstützung an Ethernet-Anschlüssen: 802.3af-konformer PoE-Versorger

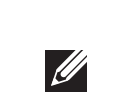

Zusätzliche Spezifikationen zu diesem Produkt finden Sie auf dem Datenblatt auf der Website dell.de.

## **Ordnungsgemäße Entsorgung von Dell-Geräten**

Entsorgen Sie Dell-Produkte entsprechend den örtlich geltenden Vorschriften. Aktuelle Informationen zur Konformität mit globalen Umweltschutzbestimmungen von Dell-Produkten finden Sie auf unserer Website unter dell.com.

#### **Verwertung von Elektro- und Elektronikaltgeräten**

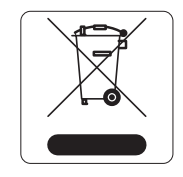

Dell-Produkte müssen am Ende ihrer Standzeit in den Mitgliedsstaaten der EU, Norwegen und der Schweiz separat gesammelt und verwertet werden und sind daher durch das links abgebildete Symbol (durchgestrichene Mülltonne) gekennzeichnet. Bei der Verwertung dieser Produkte am Ende der Standzeit müssen in diesen Ländern die geltenden nationalen Gesetze unter Einbeziehung der Richtlinie 2002/96/EG für die Verwertung von Elektro- und Elektronikaltgeräten (WEEE) eingehalten werden.

#### **RoHS in Indien**

Dieses Produkt erfüllt die RoHS-Anforderungen der E-Waste-Vorschriften (Verwaltung und Umgang) des Ministeriums für Umwelt und Wälder der indischen Regierung.

#### **RoHS-Richtlinie der Europäischen Union**

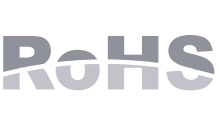

Dell-Produkte erfüllen auch die RoHS-Richtlinie 2011/65/EU (Restriction of Hazardous Substances, Beschränkung gefährlicher Substanzen). Die RoHS-Richtlinie der EU schränkt die Verwendung gefährlicher Substanzen bei der Herstellung von elektrischen und elektronischen Produkten ein.

Insbesondere Blei (einschließlich Lötzinn in elektronischen Leiterplatten), Cadmium, Quecksilber, sechswertiges Chrom und Brom gehören laut RoHS-Richtlinie zu den einzuschränkenden Werkstoffen. Für einige Dell-Produkte gelten die Ausnahmen, die in Anhang 7 der RoHS-Richtlinie aufgeführt sind (Lötzinn in elektronischen Leiterplatten). Produkte und Verpackung sind mit dem RoHS-Kennzeichen (links abgebildet) gekennzeichnet, um die Konformität mit dieser Richtlinie anzuzeigen.

#### **RoHS-Richtlinie in China**

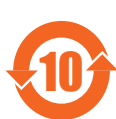

# **Sicherheits- und Zulassungsbestimmungen**

#### **Zulassungsmodellname**

Der Zulassungsmodellname des W-AP205H lautet APINH205

# **FCC**

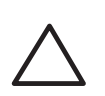

Dieses Gerät ist elektronisch gekennzeichnet. So zeigen Sie die FCC-Kennung an: 1. Melden Sie sich bei der Controller-Web-UI an.

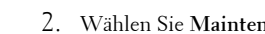

Das Gerät ist nicht für die Verwendung bei Vorhandensein brennbarer Mischungen geeignet.

### **FCC-Klasse B, Abschnitt 15**

Dieses Gerät erfüllt die Bedingungen von Abschnitt 15 der FCC-Bestimmungen (Federal Communications Commission). Der Betrieb unterliegt den folgenden Bedingungen: 1. Dieses Gerät darf keine schädlichen Störungen verursachen.

2. Dieses Gerät muss jegliche empfangene Störung akzeptieren, einschließlich Störungen, die zu unerwünschtem Betrieb des Geräts führen.

Dieses Gerät wurde getestet und erfüllt die Bedingungen für ein digitales Gerät der Klasse B gemäß Teil 15 der FCC-Bestimmungen. Dieses Gerät erzeugt und benutzt Hochfrequenzenergie und kann diese auch abstrahlen; es kann möglicherweise schädliche Funkstörungen verursachen, wenn es nicht den Anleitungen des Herstellers entsprechend installiert und verwendet wird. Es gibt jedoch keine Garantie dafür, dass in einer bestimmten Installation keine Störungen auftreten. Falls dieses Gerät Störungen verursacht, was durch Aus- und Einschalten des Geräts festgestellt werden kann, sollte der Benutzer versuchen, die Störungen durch eine der folgenden Maßnahmen zu beheben:

Richten Sie die Empfangsantenne neu oder an einem anderen Ort aus.

- Vergrößern Sie den Abstand zwischen Gerät und Empfänger.
- Empfänger angeschlossen ist.

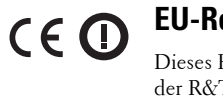

Schließen Sie das Gerät an eine Steckdose an, die nicht zum selben Stromkreis gehört, an den der

Fragen Sie Ihren Händler oder einen erfahrenen Funk-/Fernsehtechniker um Rat.

#### **EU-Regulierungskonformität**

Dieses Produkt trägt das CE-Kennzeichen in Übereinstimmung mit den Bestimmungen der R&TTE-Richtlinie (1999/5/EG) - CE(!). Dell erklärt hiermit, dass das Gerätemodell APINH205 mit den wesentlichen Anforderungen und anderen relevanten Bestimmung der Richtlinie

1999/5/EG -CE(!) konform ist.

Die Konformitätserklärung gemäß der Richtlinie 1999/5/EG finden Sie unter unter [dell.com.](http://support.arubanetworks.com)

### **Erklärung für Kanada**

Überschreitet nicht die Grenzwerte der Klasse B für Funkstörungsemissionen, die in den Bestimmungen für Störungen verursachende Einrichtungen mit dem Titel "Digital Apparatus", ICES-003 des

Department of Communications festgelegt wurden.

Gemäß den Bestimmungen von Industry Canada darf dieser Radiotransmitter nur mit einer Antenne eines Typs und höchstens mit dem Maximalgewinn, der von Industry Canada für den Transmitter zugelassen ist, betrieben werden. Um mögliche Funkstörungen für andere Benutzer zu verringern, sollten Antennentyp und Antennengewinn so gewählt werden, dass die EIRP (äquivalente isotrope Strahlungsleistung) nicht höher ist als für die erfolgreiche Kommunikation erforderlich.

Dieses Gerät entspricht den lizenzfreien RSS-Standards von Industry Canada. Der Betrieb unterliegt den folgenden Bedingungen: (1) Dieses Gerät darf keine Störungen verursachen, und (2) dieses Gerät muss jegliche Störungen akzeptieren, einschließlich Störungen, die zum unerwünschten Betrieb des Geräts führen.

#### **Medizinisch**

1. Dieses Gerät ist nicht für die Verwendung in der Nähe brennbarer Mischungen geeignet. 2. Schließen Sie es nur an Produkte und Stromquellen an, die gemäß IEC 60950-1 oder IEC 60601-1, 3. Ausgabe, zertifiziert sind. Der Endbenutzer ist dafür verantwortlich, dass das gesamte medizinische System mit den Anforderungen von IEC 60601-1, 3. Ausgabe, konform ist.

3. Mit trockenem Lappen abwischen, keine weitere Wartung erforderlich.

4. Keine wartbaren Teile; im Reparaturfall muss das Gerät an den Hersteller zurückgeschickt werden. 5. Keine Veränderungen zulässig ohne Genehmigung von Dell.

經型式認證合格之低功率射頻電機,非經許可,公司、商號或使用者均不得擅自變更頻率、加大

低功率射頻電機之使用不得影響飛航安全及干擾合法通信;經發現有干擾現象時,應立即停用

- 
- 
- 
- 
- 
- 第十二條
- 功率或變更原設計之特性及功能。
- 第十四條
- 並改善至無干擾時方得繼續使用。
- 

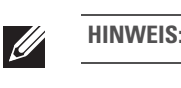

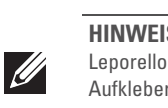

前項合法通信,指依電信法規定作業之無線電通信。

低功率射頻電機須忍受合法通信或工業、科學及醫療用電波輻射性電機設備之干擾

**HINWEIS:** Wenn in den USA oder in Kanada ein anderer Netzadapter als der von Dell bereitgestellte verwendet wird, sollte er das NRTL-Kennzeichen tragen, mit einer Nennausgangsspannung von 48 V DC, mindestens 0,75 A, Kennzeichnung "LPS" und "Class 2", geeignet für den Anschluss an eine in den USA und in Kanada übliche Standardsteckdose.

**HINWEIS:** Informationen zu landesspezifischen Einschränkungen sowie zusätzliche Sicherheits- und Zulassungsbestimmungen finden Sie in dem mehrsprachigen Dokument *Dell*  **CITY** *Networking W-Series Safety, Environmental, and Regulatory Information*, das Sie mit dem Dell Networking Controller erhalten haben.

**VORSICHT:** Dell Access Points müssen von einem speziell geschulten Techniker installiert werden. Die mit der Installation beauftragte Person ist dafür verantwortlich, für die Erdung und die Einhaltung der geltenden örtlichen und nationalen elektrischen Vorschriften zu sorgen.

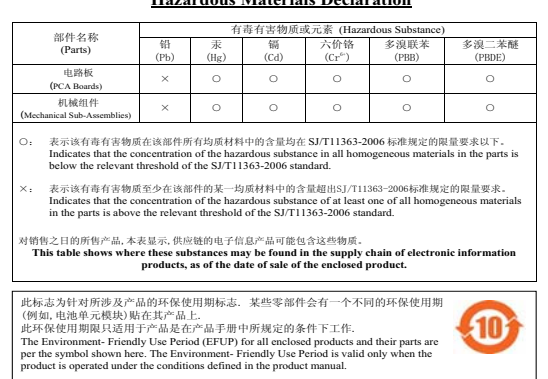

**VORSICHT:** Erklärung zur Abgabe von Funkstrahlung: Dieses Gerät erfüllt die FCC-Bestimmungen zur Abgabe von Funkstrahlung. Dieses Gerät sollte bei 2,4-GHz- und 5-GHz-Betrieb mit einem Mindestabstand von 20 cm zwischen dem Abstrahler und Ihrem Körper installiert und betrieben werden. Der Transmitter darf nicht zusammen mit anderen Antennen oder Transmittern platziert oder betrieben werden. Bei Betrieb im Frequenzbereich zwischen 5,15 und 5,25 GHz darf dieses Gerät nur im Innenbereich verwendet werden, um das Risiko gefährlicher Störungen von Mobilfunksystemen auf dem gleichen Kanal zu verringern.

**VORSICHT:** Erklärung zur Abgabe von Funkstrahlung: Dieses Gerät erfüllt die FCC-Bestimmungen zur Abgabe von Funkstrahlung. Dieses Gerät sollte bei 2,4-GHz- und 5-GHz-Betrieb mit einem Mindestabstand von 20 cm zwischen dem Abstrahler und Ihrem Körper installiert und betrieben werden. Der Transmitter darf nicht zusammen mit anderen Antennen oder Transmittern platziert oder betrieben werden.

**VORSICHT:** Durch Änderungen und Modifikationen an diesem Gerät, die nicht ausdrücklich von der für die Konformität zuständigen Partei genehmigt sind, erlischt die Befugnis des Benutzers zum Betreiben des Geräts.

**HINWEIS:** Erwartete Betriebsdauer 5 Jahre.

**HINWEIS:** Weitere Informationen zur Konformität finden Sie, wenn Sie das aufgeklebte Leporelloetikett auf der Seite des Access Points aufziehen. Nach dem Öffnen können Sie den Aufkleber wieder zusammenfalten und an seiner ursprünglichen Position befestigen.